# **Arbeitsauftrag für Fr. 3./24. Mai 2013**

#### A Lernziele It. österreichischem Lehrplan

- $\bullet$ Anhand von unterschiedlichen Karten, Luft- und Satellitenbildern die Eigenart von Landschaften erfassen.
- Die naturräumlichen Gegebenheiten als Ansatzpunkt für die Regionalentwicklung bewerten können.

*Alle weiteren Arbeiten sollen der Erfüllung dieser Lernziele dienen.*

Tätigkeiten B

> 0. Verwende das Tablet sowie den Safari-Browser bzw. eine Geo-App. ODER Starten *Google Earth am Desktop-PC. Dokumentieren Sie die Ergebnisse in Ihrem persönlichen Moodle-Lernkurs. Verwenden Sie einen neuen Bereich/Kapitel. Fügen Sie in Textfeldern Fragen und Antworten(/Erwartungshorizont ein. Achten Sie auf eine sinnvolle Gliederung.*

# **1. "Container-Raum"**

- 1.1. Wähle eine Region, in der du dich gut auskennst. Zoome in einen großmaßstäbigen Ausschnitt.
- 1.2. **Beschreibe** die Gegend anhand des Luft- bzw. Satellitenbildes (in naturnahen Farben). *Höhenlage, Höhenunterschiede Gewässer, Wald – Feld/Wiese Ortschaften / verbaute Fläche Verkehrsinfrastruktur*

*….*

1.3. *In Google Earth am Desktop:* **Kartiere**, was du erkennst. Kennzeichne Punkte mit Ortsmarkierungen, Linienhaftes mit Pfaden, Flächen als Polygon.

# **2. "Raumstruktur"**

- 2.1. Stelle **Zusammenhängen** zwischen den beschriebenen Faktoren/Begriffen her.
- 2.2. Vermute, warum die Region heute so aussieht.
- 2.3. Vermute, welche Konsequenzen diese Situation haben kann. *Erweiterung: Falls genügend Zeit bleibt, im Nachhinein.* Wähle einen aussagekräftigen Geländeschnitt (Profillinie) aus, in der die beschriebenen Merkmale erkenntlich sind.

### **3. "Die subjektive Raumwahrnehmung"**

Falls du aus dieser Region kommst oder dich mit dieser Region schon beschäftigt hast, kannst du auch die folgende Frage beantworten. Sonst entfällt sie. "Mein Heimatort": Mein persönliches Bild von …. Warum ich gerne hier wohne. Dieser Ort bedeutet für mich ….

### 4. **"Das Raumkonstrukt"**

*Recherchiere im Web, ob auf einer Tourismusseite oder der Gemeinde-Homepage das Bild des Ortes speziell geprägt wird.*

Die Region im veröffentlichten Fremdbild, in der Werbung, im Tourismus, …

# 5. Zur Entwicklung eines Lernkurses in der Desktop-Version von Google Earth:

- 5.1. Formuliere an bestimmten Stellen Beobachtungs-/ Erkundungsaufgaben, aus denen die Antworten zu den Fragen 1 und 2 hervorgehen. Mit welchen Fragen könnten S/S herangehen, sodass sie die Antwort aus der "Karte" ablesen können. Welche Fragen können L/L in einem instruktivistischen Unterricht stellen? *Füge an bestimmten Stellen Ortsmarken ein, gib im Beschreibungsfeld die Frage an sowie im Textdokument Frage und erwartete Antworten in Schlagworten wieder.*
- 5.2. Ordne deine Ortsmarken in ein Subverzeichnis, speichere es als KMZ-Datei ab. Gib die KMZ-Datei auf der Lernplattform ab.

#### **Weitere Medien** C

- $\bullet$ **Bergfex** – *www.bergfex.at* > Pfeil neben Kartennavigation > Vollbild
- **Google Earth** am PC installiert  $\bullet$
- $\bullet$ **Statistik Austria** – *www.statistik.at > Ein Blick auf die Gemeinde*
- **Geoland**  *www.geoland.at*
- **Homepage von Gemeinde, Tourismus-Web-Seite**

# D Lernziele

E

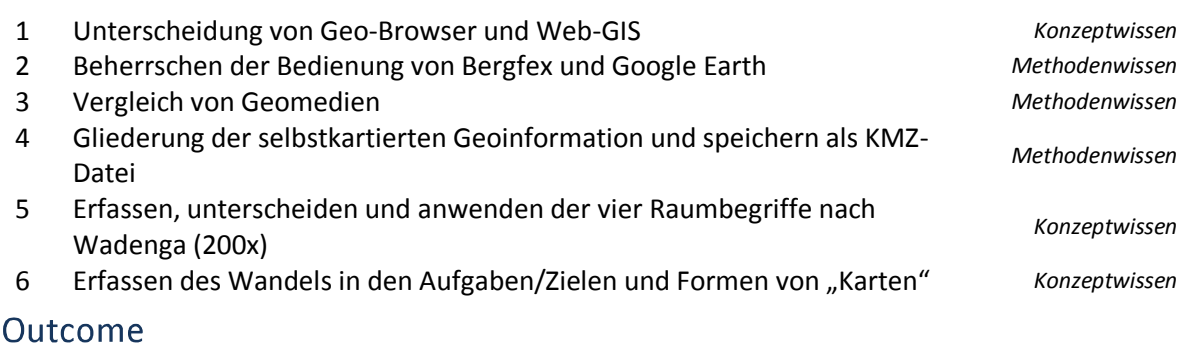

- Eine Textdatei mit den Antworten zu den Tätigkeiten 1 bis 4
- Eine KMZ-Datei mit den Fragen aus Punkt 5